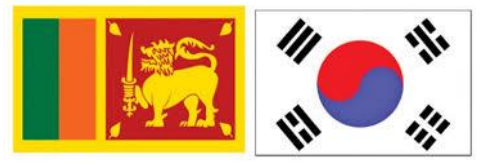

# **ක ොරියොනු භොෂො පරීක්ෂණය සදහො ලියොපදිංචි කිරිම-2023**

## **නිෂ්පොදන සහ ධීවර ක්කෂ්ත්රය**

## **අයදුම් රුවන් සඳහො උපකදස්**

**විභොග ප්රකේශපත්ර නිකුත් කිරීම 2023.02.13-2023.02.22 වන දන දක්වො පමණක් සිදු රනු ලැකේ.**

 **විභොග අයදුම්පතක් ලබොගැනීමට නම් ඔබ සම්ුර්ණ ර තිබිය යුතු සුදුසු ම්:-**

- 1. වයස- අවුරුදු 18 ත් 39 ත්අතර අයයකු වීම. ( 1983 යෙබරවාරි 14 සිට 2005 යෙබරවාරි 13 දක්වා උෙන් අය)
- 2. උසාවියකින් නඩු නිමිත්තක වරදකරුවෙකු වී දඩ මුදල් ගෙවීමක්,සිරදඩුවම් හෝ බරපතල දඩුවම් යනාලැබුණු අය විය යුතුය.
- 3. කොරියානු ජනරජයෙන් ආපසු හරවා හෝ තෙරපා එවූ අය තොවිය යුතුය.
- 4. මෙරටින් බැහැරවීම් තහනම් කර ඇති අයෙකු නොවිය යුතුය.
- 5. වර්ණ අන්ධ හෝ වර්ණ දුර්වලකම් නොමැති අය විය යුතුය.
	- කොදුඇට පෙල ආබාධ සහිත හෝ ඇහිලි අඩු හෝ ඉවත් කර ඇති පුද්ගලයින්ට විභාගයට පෙනී සිටීමට අවස්ථාව හිමිවන නමුත් ඔවුන් විභාෙය සමත් යනාකරනු ඇත.
- 6. **ඊ-9 වීසො ොණ්ඩය සහ ඊ-10 වීසො ොණ්ඩය යන වීසො ොණ්ඩ කද යටකත්ම වු කස්වො ොලයද**  ඇතුළුව වසර  $05$ කට වඩා සේවා කාලයක් දකුණු කොරියාවේ සේවය කර තොමැති තැනැත්තන් **විය යුතු ය.**

#### **විභොග අයදුම්පතක් ලබොගැනීමට අවශය දෑ:-**

- **1.** විභාෙ අයදුම්ෙත් නිකුත් කිරිම අන්තර්ජාලය ඔස්යස් -මාර්ෙෙතව(online) සිදු කරන බැවින් ලියාපදිංචි වීමට පෙර පහත සඳහන් අවශාතාවයන් සම්පුර්ණ කර ඔබ සතුව තබා ගැනීමට කටයුතු සිදු කරන්න.
- **2. ඉදරියට අවම මොස 03 ොලයක් සදහො වලිංගු විකේශ ගමන් බලපත්රකේ ඔබකේ ඡොයොරූපය සහිත පිටුකවහි ස් ෑන් රන ලද JPG ඡොයොරූපයක් (1MB) විය යුතුය.**
- 3. මාස 03ක් ඇතුළත ලබාෙත් 3.5 cm \* 4.5 cm ප්රමාණයේ **සුදු පැහැති** ෙසුබිම සහිත ෙැ ැදලි ස්කෑන් කරන ලද වර්ණ ඡායාරූපයක් JPG විය යුතුය. ( සුදු පැහැති ඇඳුමකින් සැරසී ජායාරූපය ගැනීමෙන් වැළකී සිටිය යුතුය)
	- Photo width : 100-300 pixels
	- File type: Only JPG
	- File Size: 1MB
	- ඔබගේ මුහුණ පැහැදිලිව පෙනීම අනිවාර්යය වන අතර,ඡායාරූපය සඳහා බෝඩර්,අකුරු ආදය ඇතුළත් යනාකළ යුතුය.
	- ශ්රීරය ඍඡුව තබා ඡායාරූෙය ලබා ෙත යුතුය.
	- ඇස් කණ්ණාඩි තොපැළඳ ඡායාරූපය ලබාගත යුතුය.

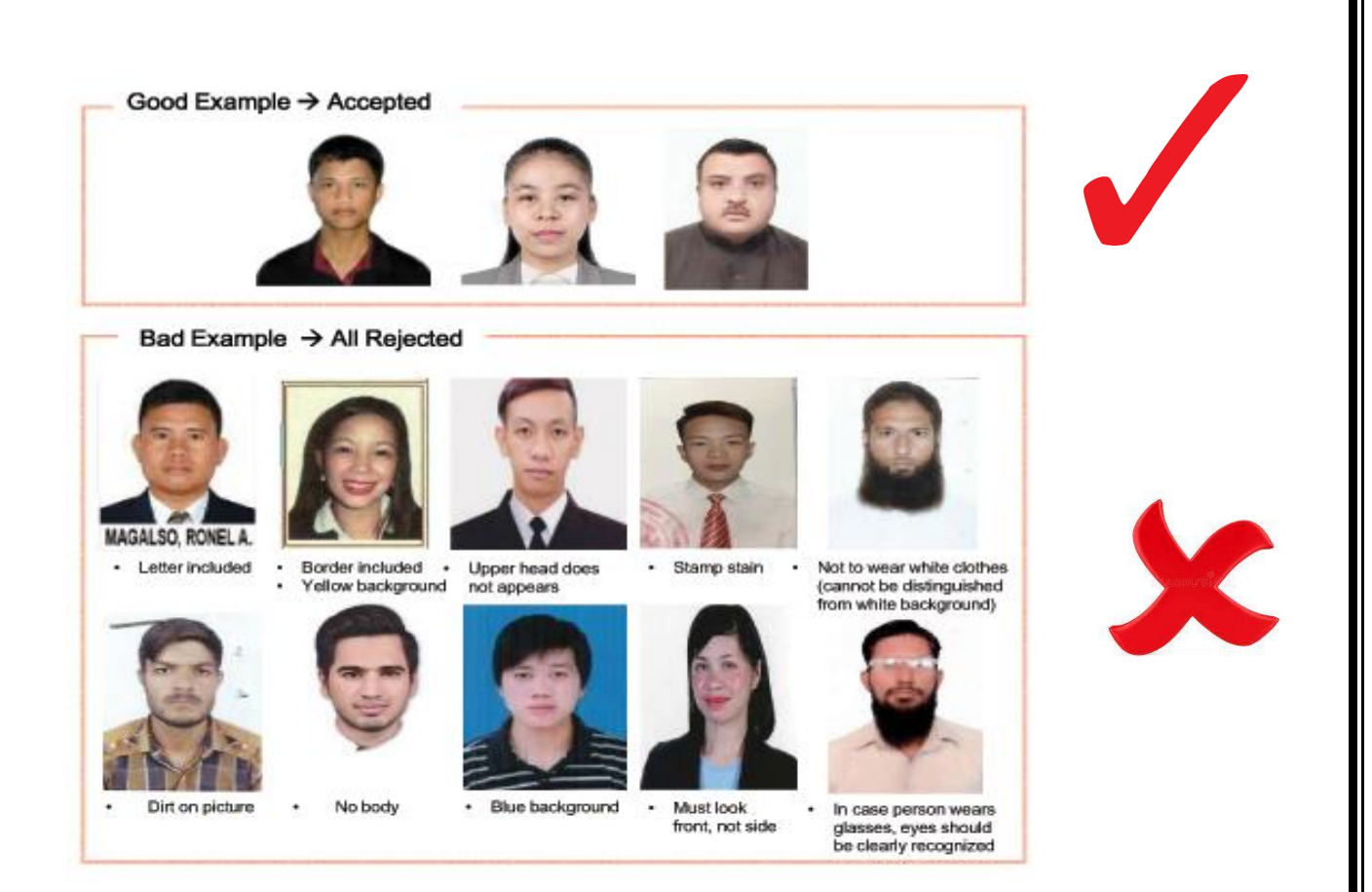

**වර්ණ අන්ධතොවය,වර්ණ දුර්වලතොවය ඇති අයඳුම් රුවන් හට පරීක්ෂණය සමත්වීමට අවසර කනොලැකේ. විභොගය සදහො ලියොපදිංචි වීමට ප්රථම වර්ණ අන්ධතොවය,වර්ණ දුර්වලතොවයක් කනොමැති බවට තහවුරුවක් ලබොගැනීම ඔබකේ වගකීමක් කේ.**

**ඔබ විභොගය සමත්වීකමන් පසුව ක ොරියොනු රැකියො කවේ අඩවියට ලියොපදිංචි වීමට කපර සිදු රනු ලබන වවදය පරීක්ෂණකේදී නැවතත් වර්ණ අන්ධතොවය පරීක්ෂොවට ලක් රනු ලබන අතර එම අවස්ථොකේදී ඔබට වර්ණ අන්ධතොවය ඇති බවට තහවුරු වුවකහොත් ඔබකේ විභොග ප්රතිඵල අවලිංගු වනු ලැකේ.**

## **4. විභොග අයදුම්පත් ගොස්තුව- ඇමරි ොනු කඩොලර් 28 ට සමොන රුපියල් අගය (රු.10,140/- )**

මෙම අයදුම්පත් ගාස්තුව ගෙවීම් කිරිමේදී ඔබට ආසන්නතම ජාතික ඉතිරිකිරිමේ බැංකුව,ලංකා බැංකුව හෝ මහජන බැංකුවෙහි පහත සඳහන් ගිණුම් අංකය වෙත බැර කිරිම සිදු කළ යුතුය.

- $\geq 100$ -800-44-2461 ජාතික ඉතිරි කිරීමේ බැංකුව (බත්තරමුල්ල ශාඛාව)
- $\rho \geqslant 0000001650$  ලංකා බැංකුව ( ආයතනික ශාඛාව)
- 
- 
- $\geq 20810015179 1068$  මහජන බැංකුව (බත්තරමුල්ල ශාඛාව)
- 
- 

**විභොග ප්රකේශපත්රය ලබොගැනීම සදහො මුදල් කගවු රිසිට්පත උඩුගත කිරීම (Upload) අනිවොර්යය බැවින්,2023.02.13 වන දන සිට 2023.02.22 අතර ොලය තුළ?? අනිවොර්කයන්ම මුදල් කගවීම සිදු රන්න.**

**මුදල් කගවු රිසිට්පත ස් ෑන් ර (File Size: 1MB) තබො ගැනීමට ටයුතු ළ යුතුය.Online/ATM**  භාවිතයෙන් ගෙවීම් සිදු කිරීම් සිදු කළ **නොහැක.** 

බැංකු රිසිට්පත සම්පූර්ණ කිරිමේදී අනිවාර්**යෙන්ම ඔබගේ නම,ලිපිනය, වි**දේශ ගමන් බලපතු අංකය, **ජොති හැදුනුම්පත් අිං ය,දුර ථන අිං ය,මුදල් කගවන කහ්තුව කලස EPS-TOPIK -2023 විභොග අයදුම්පත්**  ගාස්තු ලෙස සදහන් කල යුතු අතර, ඔබගේ ගමන් බලප**තු යේ සඳහන් අත්සන පැහැදිලිව සටහන් ක**ළ **යුතුය.එකස් කනොවන රිසිට්පත් ප්රතික්කෂ්ප රනු ලැකේ.කිසිදු කතොරතුරක් සටහන් කනො ර මුදල් කගවීම් සිදු රන රිසිට්පත්ද ප්රතික්කෂ්ප කේ.**

**බැිංකු රිසිට්පත සම්ුර්ණ ළ යුතු ආ ොරය- වර්ණ ර ඇති සියලුම විස්තරයන් සම්ුර්ණ ළ යුතුය.**

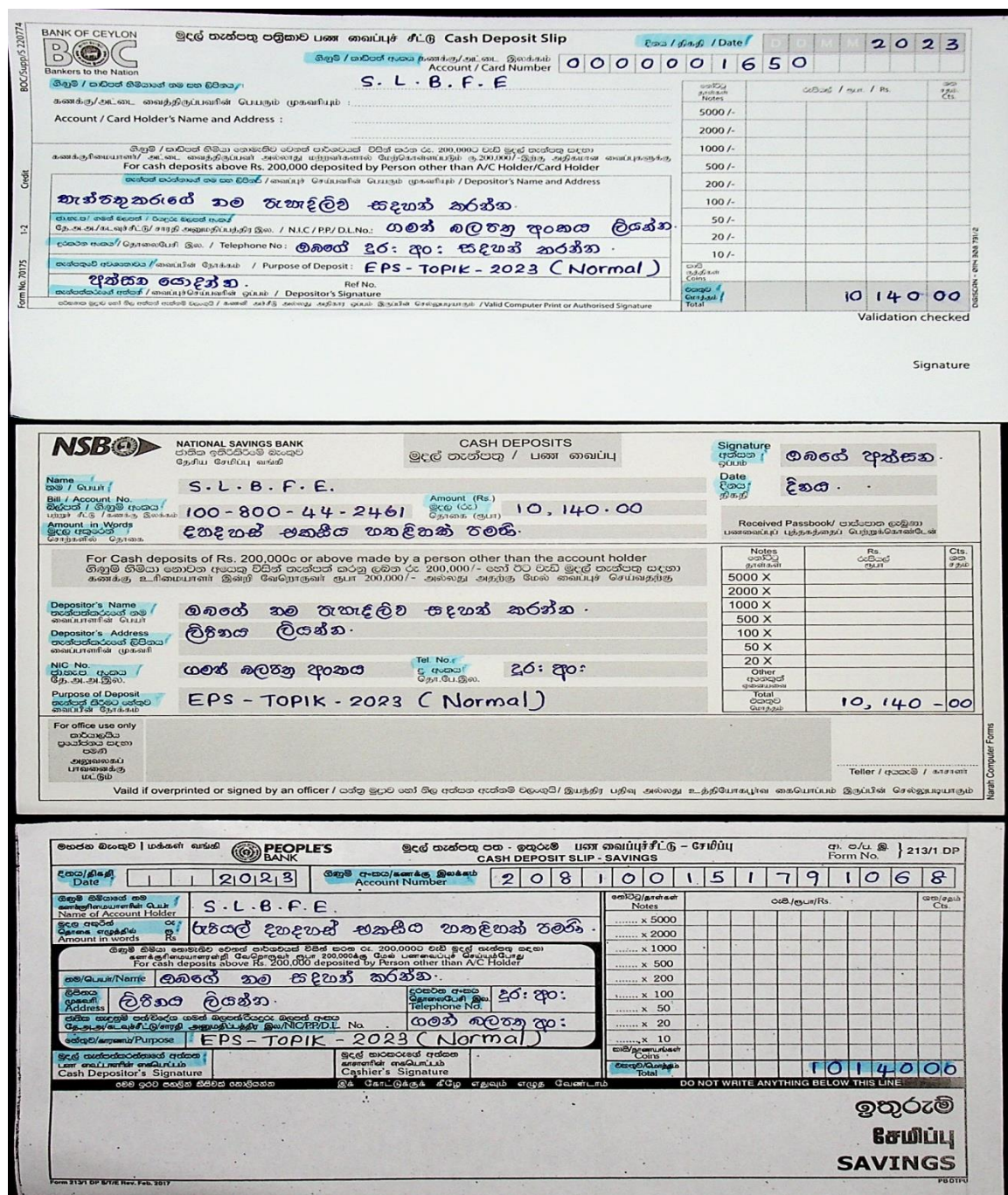

**විභොග අයදුම්පත්රය සම්ුර්ණ කිරිම සදහො අවශය උපකදස්:-**

**පියවර:- 1**

ශ්රි ලිංකා වියද්ශ් යස්වා නියුක්ති කාර්යාිංශ් යවබ් අඩවියට ([www.slbfe.lk](http://www.slbfe.lk/)) පිවිස **Registration for Point System Examination -2023 (Manufacturing & Fishery Sector)** යවත පිවිස ඔබයේ යතාරතුරු ඇතුළත් කළ යුතුය.

ඔබ විසින් භාවිතා කරනු ලබන ජිංෙම දුරකථන අිංකය නිවැරදව ඇතුළත් කරන්න. (අෙ විසින් ඔබයේ ජංගම දුරකථන අංකයට කේත අංකයක් එවනු ලබන බැවින් ඔබගේ භාවිතා කරනු ලබන දුරකථන අිංකයක් ඇතුළත් කිරිම පිළිබඳ සැලකිලිමත් වන්න)

ඉන් පසුව ඔබට පහත සඳහන් පරිදි තිරයක් දිස්වේ. එම තිරයේ දිස්වන සුදුසුකම් ඔබ විසින් සපුරා ඇත්නම් ෙමණක් **ඉදරියට (Next) කබොත්තම කවත කයොමු වී (Click ) ර ඉදරියට යන්න.**

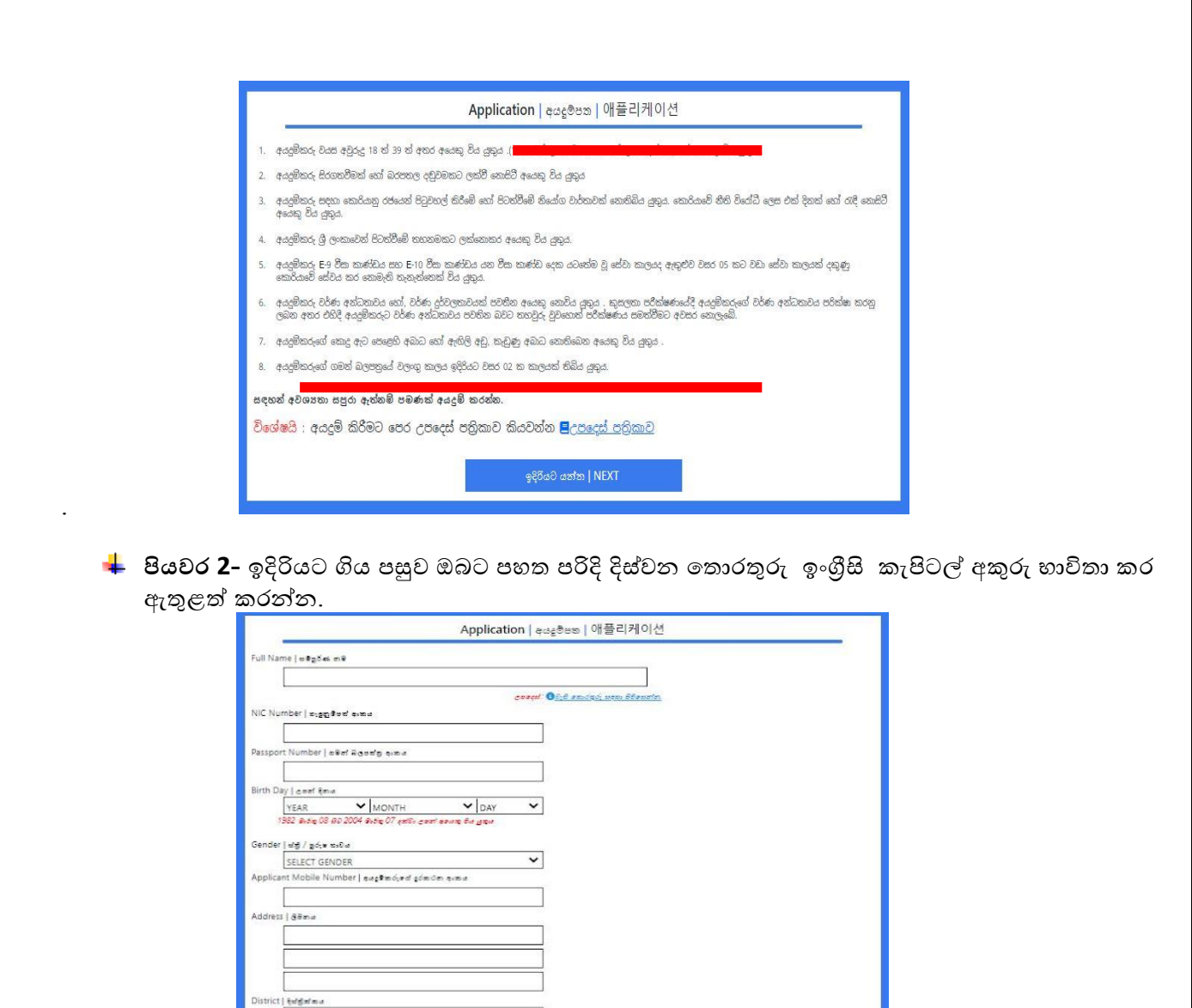

ඔබගේ නම ඇතුලත් කිරිමේදී ඉංගිුසි කැපිටල් අකුරු භාවිතා කර විදේශ ගමන් බලපතුයෙහි Barcode/MRZ හි සඳහන් ආකාරයට ඇතුළත් කළ යුතුය.

 $\checkmark$ 

SELECT DISTRICT dress | češal Gliena

.<br>on's Mobile Number| ಕಾರಿಕಾಕ್ <sub>ಕೆ</sub>ರೆಕಾಲಿಕಾ ಕಾಹುತ

#### **සැලකිය යුතුය-**

**1.ඔබකේ නම ඇතුළත් කිරිකම්දී එක් එක් නමක් අවසොනකේ එක් හිස්තැනක් පමණක් තබමින් නම ඇතුළත් ළ යුතු අතර Barcode** / MRZ හි සඳ න් ආකාරයට එක් අකුරක් ය ෝ යවනස් යනාවන ෙරිද ඇතුළත් කිරීම අනිවාර්ය වේ.(එසේ නොවන අයදුම්පත් අනුමත වීම පුමාදවීම සම්බන්ධයෙන් වග කියනු තොලැබේ.)

 $2$ . තවද,ඔබගේ උපන්දිනය සහ ස්තී/පුරුෂ භාවය නිවැරදිව ඇතුළත් කළ යුතුය.

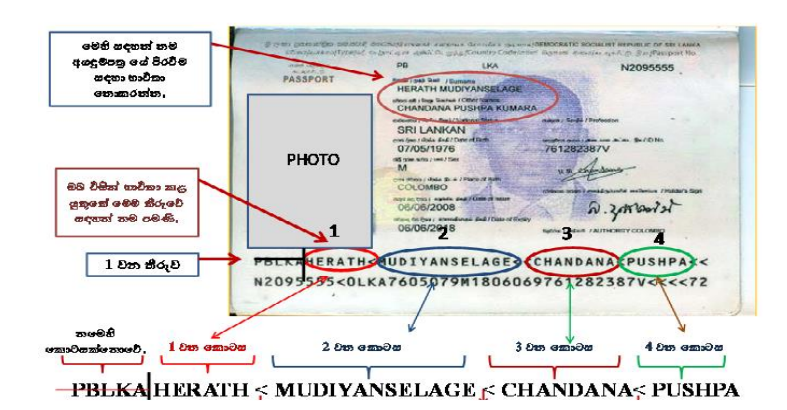

- **පියවර 3 -** ජාතික ැඳුනුම්ෙත් අිංකය ඇතුළත් කරන්න.
- **පියවර 4 -** ෙමන් බලෙත්ර අිංකය ඇතුළත් කරන්න.
- **පියවර 5 -** ඔබයේ උෙන් දනය **(දනය/මොසය/අවුරුේද)** වශ්යයන් යතෝරන්න.
- **පියවර 6 -** ස්ී/පුරුෂ භාවය යතෝරන්න.
- **පියවර 7 -** ඔබයේ ඡිංෙම දුරකථන අිංකය නිවැරදව ඇතුළත් කරන්න.( **කමය නැවත කවනස් ළ කනොහැ** )
- **පියවර 8 -** ඔබයේ ස්ිර ෙදිංචි ලිපිනය ඉිංග්රිසි කැපිටල් අකුරු භාවිතා කර ඇතුළත් කර ෙදිංචි දිස්තික්කය තෝරන්න.
- **පියවර 9 -** ඊයම්ල් ලිපිනය ඇතුළත් කරන්න.
- **පියවර 10-** ඔබයේ ළඟම ඥාතීයයකුයේ දුරකථන අිංකයක් නිවැරදව ඇතුළත් කරන්න.

**පසුව ( Next ) button (click ) ර ඉදරියට යන්න. එවිට ඔබට පහත කතොරතුරු ඇතුළත් ළ හැකිය.**

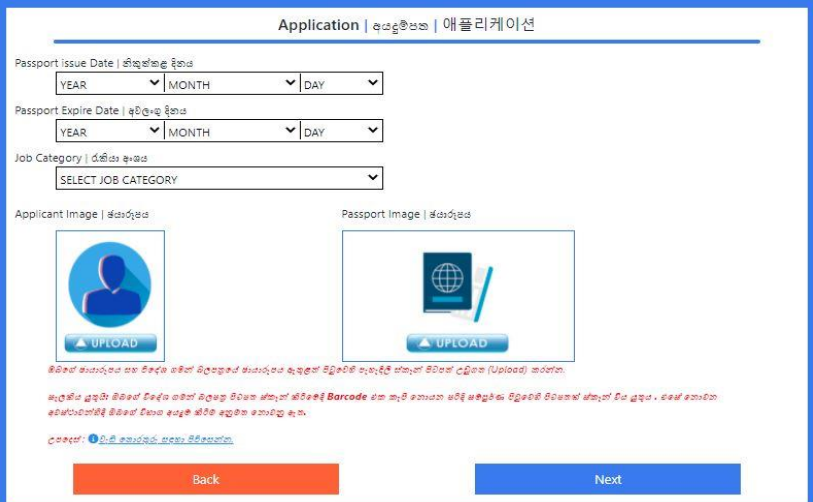

- **පියවර 11-**ඔබයේ ෙමන් බලෙත්රය නිකුත් කිරීයම් දනය ස කල් ඉකුත් වීයම් දනය **(දනය/මොසය/අවුරුේද)** වශ්යයන් ඇතුළත් කරන්න.
- **පියවර 12 .-** ඔබ විසින් යතෝරාෙත් ක්යෂ්ත්රයට අදාලව අනු ක්යෂ්ත්රය අතුරින් එකක් අනිවාර්යයන්ම යත්රීම් කළ යුතුය.

**නිෂ්පොදන ක්කෂ්ත්රය-**

- සැකසීම(Assemble)
- එකතු කිරීම (Join)

- මැනීම (Measure)

#### **ධීවර ක්කෂ්ත්රය-**

- මුහුදු වොව(Sea Farming)
- ගැඹුරු සහ නොගැඹුරු මුහුදු ( In and offshore Fishing )

**පියවර 13.-**

ඔබගේ ඡායාරූපය සහ විදේශ ගමන් බලපතුයේ ඡායාරූපය ඇතුළත් පිටුවෙහි පැහැදිලි ස්කෑන් පිටපත් උඩුගත (Upload) කරන්න .

**සැලකිය යුතුයි- ඔබකේ ගමන් බලපත්ර පිටපත ස් ෑන් කිරිකම්දී Barcode /MRZ එ ැපී කනොයන පරිද සම්ුර්ණ පිටුකවහි පිටපතක් ස් ෑන් විය යුතුය. එකස් කනොවන අවස්ථොවන්හිදී ඔබකේ විභොග අයදුම් කිරීම අනුමත කනොවනු ඇත.**

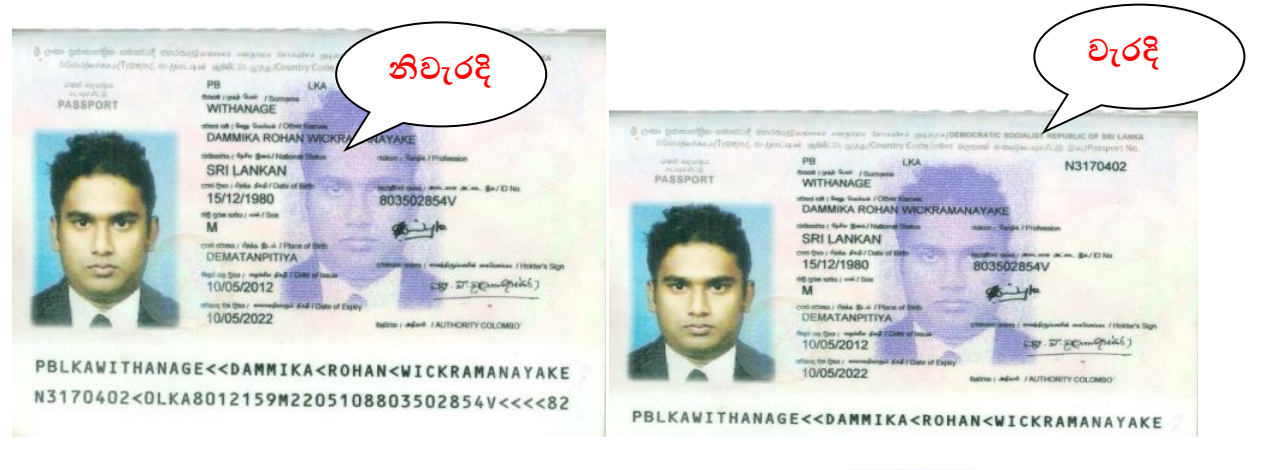

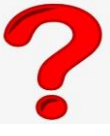

**ගමන් බලපත්රකයහි ස් ෑන් පිටපත හො ජොයොරූපකයහි ස් ෑන් පිටපත උඩුගත (**(Upload) කළ ෙසුව **( Next ) button (click ) ර ඉදරියට යන්න. එවිට ඔබට පහත කතොරතුරු ඇතුළත් ළ හැකිය.**

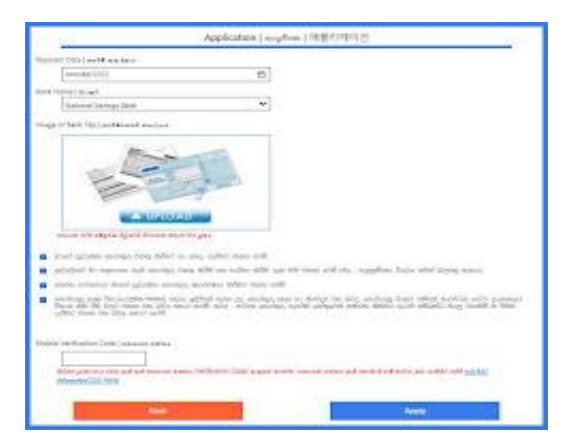

**පියවර 14:-**

ඔබ විසින් විභාග ගාස්තු ගෙවීම් කළ දිනය හා බැංකුවේ නම ඇතුළත් කර බැංකු රිසිට්පතෙහි පාරිභෝගික රිසිට්ෙත (Customer Copy) උඩුෙත (Upload) කරන්න.

#### **පියවර 15:-**

ඔබ විසින් සම්පූර්ණ කරන ලද සියළු තොරතුරු සහ කොරියානු මානව සම්පත් සංවර්ධන ආයතනය විසින් දන්වා ඇති නීති රීති වලට එකහ බවටද, ඔබගේ ජංගම දුරකථනය වෙත ලැබෙන සතාාපන කේතය (Verification code) භාවිතා කරමින් සනාථ කර ඔබගේ අයදුම්පත අප වෙත Apply බොත්තම ක්ලික් කර යයාමු කරන්න.

**ඔබට සතයොපන කක්තය (Verification code) ලැබී කනොමැති නම් නැවත ලබොගැනීම සඳහො (Click here ) කබොත්තම ඇතුලත් රන්න. නැවත අවශය කනොකේ නම් Apply කබොත්තම ක්ලික් ර ඔබකේ අයදුම්පත අප කවත කයොමු රන්න.** 

අයදුම්පත පරීක්ෂා කිරිමෙන් පසුව ඔබගේ අයදුම්පතුය අප වෙත ලැබුණු බවට ඔබට කෙටි පණිවුඩයක් මහින් දැනුම් දෙනු ලබන අතර එහි සදහන් යොමු අංකය (විභාග අයදූම්පත් අංකය )ලෙස භාවිතා කර ඔබගේ විභාග අයදුම්පතුයේ වර්ණ පිටපතක් (Colour Printout) ලබාගන්න.

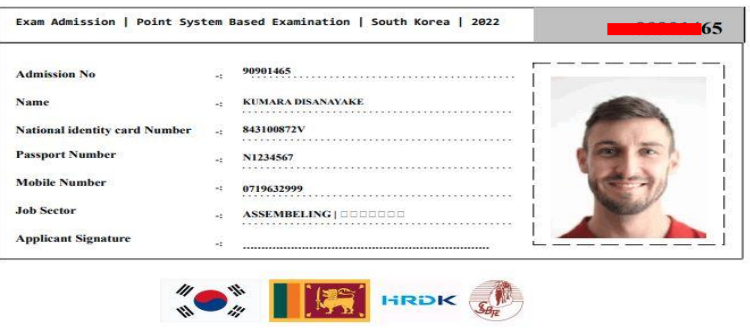

2022 © All Rights Reserved, Information Technology Department,<br>Sri Lanka Bureau of Foriegn Employment.

ඔබ විසින් ඇතුළත් කළ යතාරතුරු වල යම් යදෝෂයක් ෙවතී නම් එම අයදුම්ෙත් අනුමත යනාවනු ඇත. එයස් අනුමත නොකිරීමට හේතුව සදහන් කර එය නිවැරදි කරන ලෙස අප විසින් ඔබ වෙත කෙටි පණිවුඩයක් එවනු ඇත. එම කෙටි පණිවුඩයේ සදහන් පරිදි නිවැරදි කර අයදූම්පත නැවත යොමු කළ යුතුය.

> **සියළුම අයදුම් රුවන් ඉහත උපකදස් අනුගමනය රමින් විභොගය සදහො ලියොපදිංචි වීමට ොරුණි වන්න.**